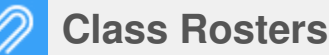

## **Class Roster Report**

## **Class Roster Report**

Above the list of courses on the menu is Reports. Selecting it will display a list of reports. The Class Roster report gives the option to print the class rosters with other information and even blank cells for use by the Instructor. Choose Yes or No for the various information and the number of blanks cells if needed.

See "Reports" on bottom right of the chart or in the Help Center for a detailed look at all reports.

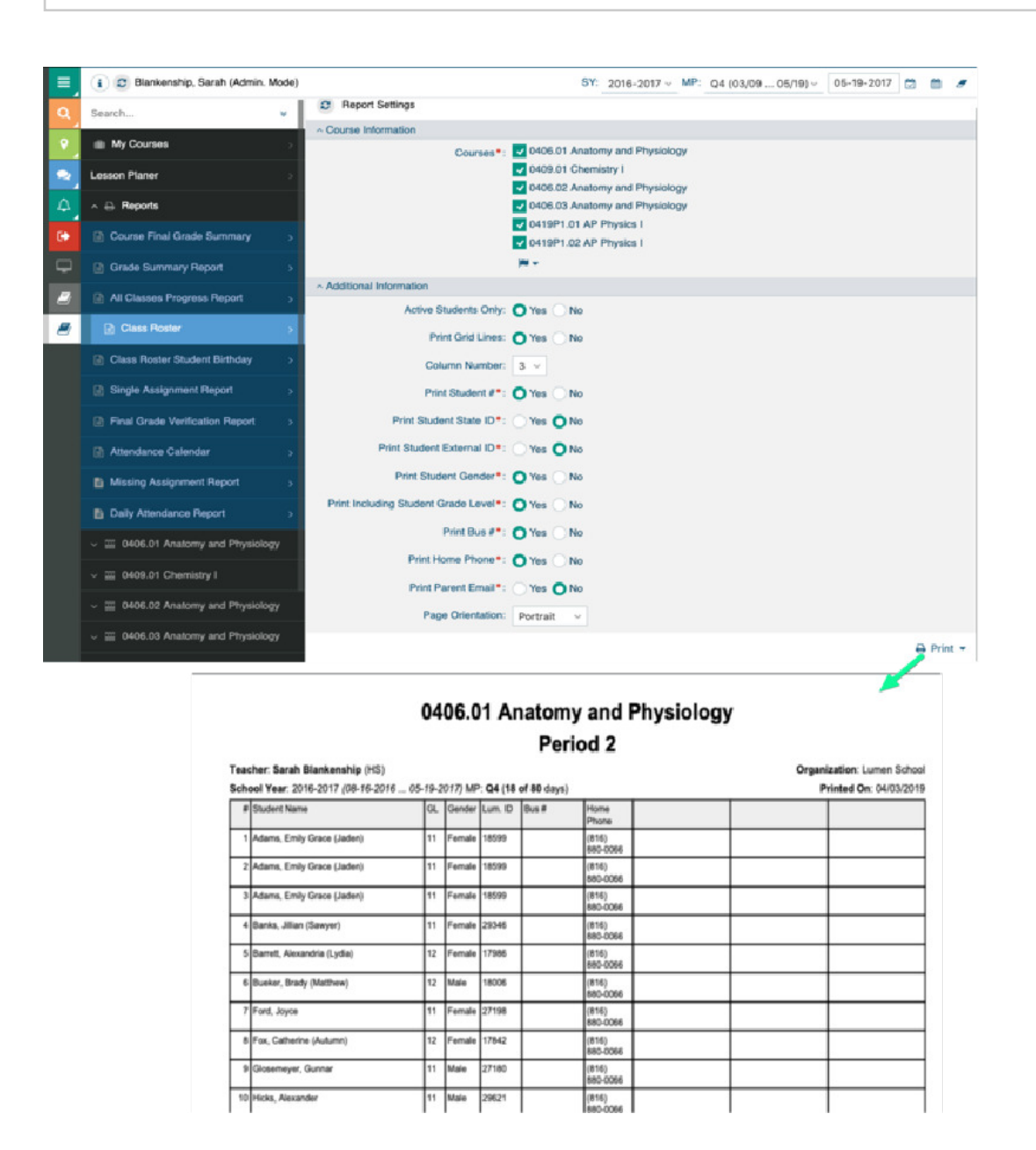